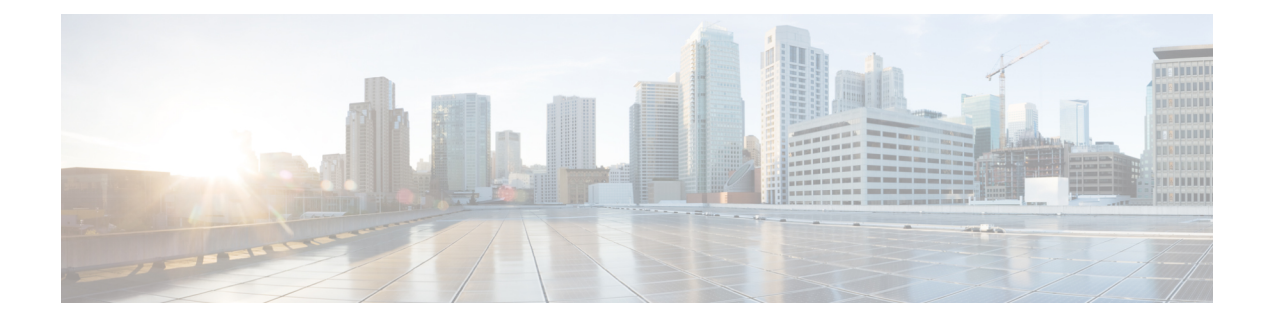

# **Credential Policy Setup**

This chapter provides information to configure credential policies.

- About [Credential](#page-0-0) Policy Setup , on page 1
- [Credential](#page-1-0) Policy Deletion , on page 2
- [Credential](#page-1-1) Policy Settings , on page 2

# <span id="page-0-0"></span>**About Credential Policy Setup**

In Cisco Unified Communications Manager Administration, use the **User Management** > **Credential Policy** menu path to configure credential policies.

The Credential Policy Configuration window in Cisco Unified Communications Manager Administration allows you to configure credential policies to secure user accounts.

A policy comprises a set of rules that controls access to a system or network resource. A credential policy defines password requirements and account lockouts for user accounts. Credential policies that are assigned to user accounts control the authentication process in Cisco Unified Communications Manager. After you add a credential policy, you can assign the new policy as the default policy for a credential type or to an individual application or end user.

At installation, Cisco Unified Communications Manager assigns a static credential policy to end user PINs and to application and end user passwords. The policy contains settings for failed login resets, lockout durations, expiration periods, and credential requirements. The Credential Policy Configuration window allows you to configure new credential policies for your system or site. You cannot change the static policy.

#### **Credential Policies Configuration Tips**

The system provides trivial credential checks to disallow credentials that are easily hacked. You enable trivial credential checks by checking the Check for Trivial Passwords check box in the Credential Policy Configuration window.

Passwords can contain any alphanumeric ASCII character and all ASCII special characters. A non-trivial password meets the following criteria:

- Must contain three of the four allowable characteristics: uppercase character, lowercase character, number, symbol.
- Must not use a character or number more than three times consecutively.
- Must not repeat or include the alias, username, or extension.

• Cannot consist of consecutive characters or numbers (for example, passwords such as 654321 or ABCDEFG)

PINs can contain digits (0-9) only. A non-trivial PIN meets the following criteria:

- Must not use the same number more than two times consecutively.
- Must not repeat or include the user extension or mailbox or the reverse of the user extension or mailbox.
- Must contain three different numbers; for example, a PIN such as 121212 is trivial.
- Must not match the numeric representation (that is, dial by name) for the first or last name of the user.
- Must not contain groups of repeated digits, such as 408408, or patterns that are dialed in a straight line on a keypad, such as 2580, 159, or 753.

 $\Omega$ 

**Tip** You cannot modify the system Default Credential Policy.

#### **Next Steps**

You can assign the new credential policy as a default policy for a credential type, or to individual users.

## <span id="page-1-0"></span>**Credential Policy Deletion**

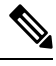

You cannot delete a credential policy if it is assigned as the default policy for end user passwords, end user PINS, or application user passwords. **Note**

To find out which default policies use the credential policy, choose Dependency Records from the Related Links drop-down list box in the Credential Policy Configuration window and click Go.

If the dependency records feature is not enabled for the system, the dependency records summary window displays a message that shows the action that you can take to enable the dependency records. The message also displays information about high CPU consumption that is related to the dependency records feature.

If you attempt to delete a credential policy that is in use, a message displays. To delete a credential policy that is currently in use, you must either choose a different credential policy for the user or create and assign a new policy.

## <span id="page-1-1"></span>**Credential Policy Settings**

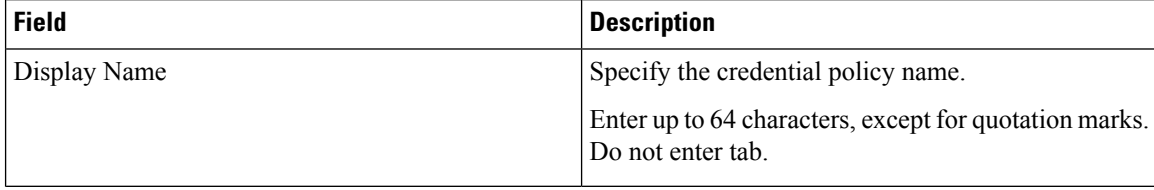

I

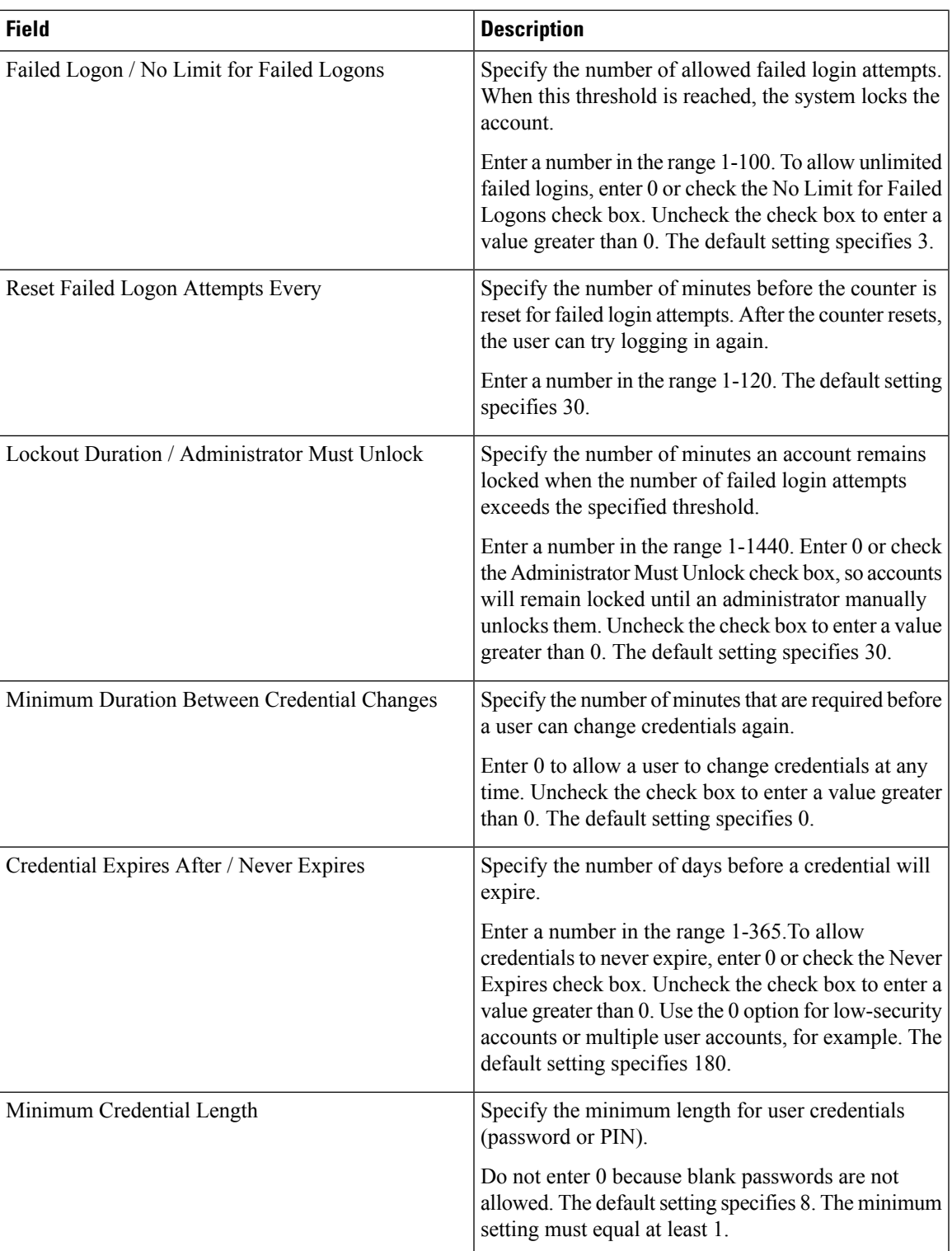

I

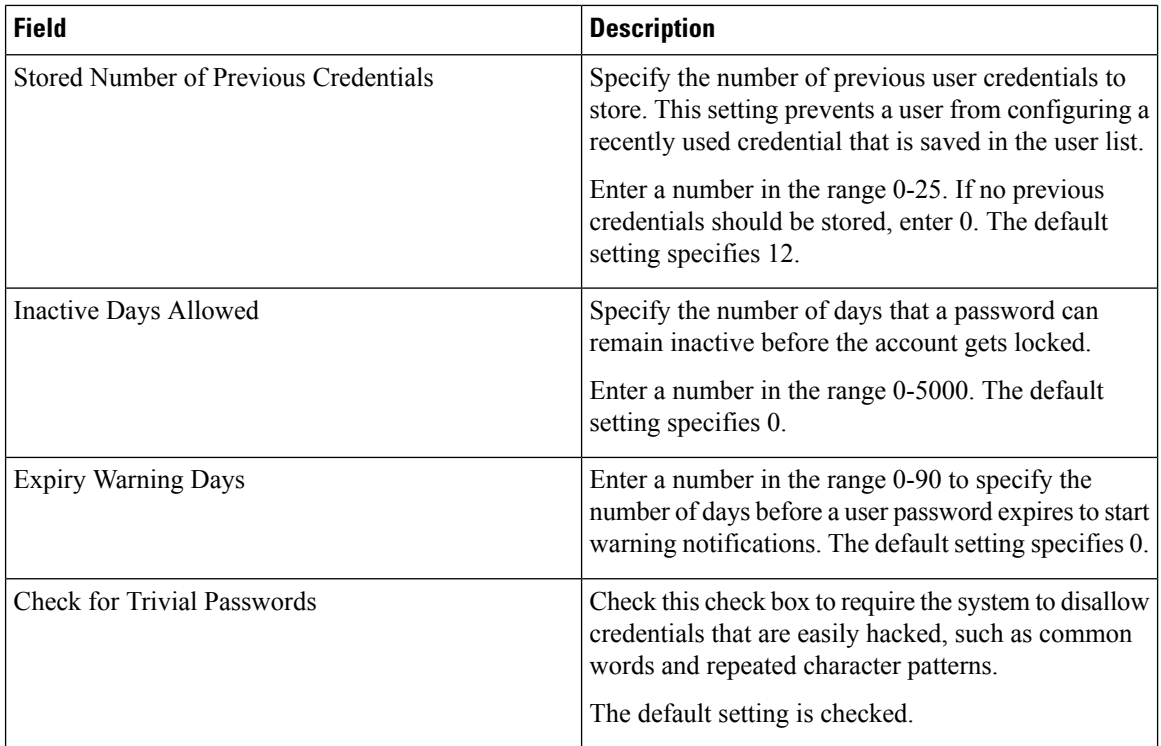